## How to PayByPhone

Parking time can be purchased on arrival or on exit. If you have paid on arrival and exceed the amount of time purchased you can pay for additional parking time before you leave or up to midnight on the day you park.

There is the option to PayByPhone using the site specific code: -

## **University Hospital Coventry** 801321

- Pay via the app: download the PayByPhone app for free on your mobile phone and follow the on-screen instructions as detailed below.
- Pay via the website: visit www.paybyphone.co.uk click 'Register', follow the on-screen instructions and when prompted, enter the location code as above.
- Pay via phone: call 0330 400 7275 and follow the instructions, you will need your credit/debit card and car registration.

## How to use the app

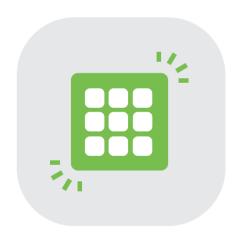

1. Download the PayByPhone app Download the app now from the Blackberry, Google Play and iOS App Store.

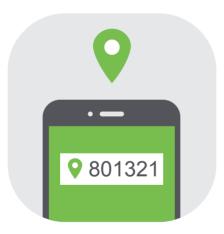

2. Enter your location code
Tap in the location code you wish to park in as advertised on street signage.

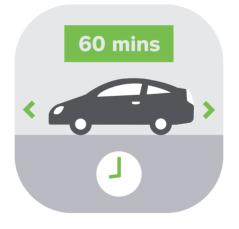

3. Enter your parking duration Add the time duration you wish to park for. Check the details then confirm your selection.

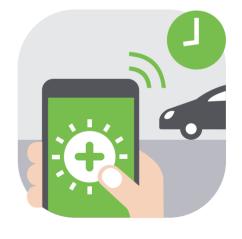

4. Extend your parking anytime
Add more time from wherever you are. Simply open the app and add time to your current parking meter.

Payment for total stay can be made at any time until midnight on the day of parking

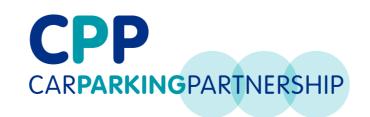